# **Содержание**

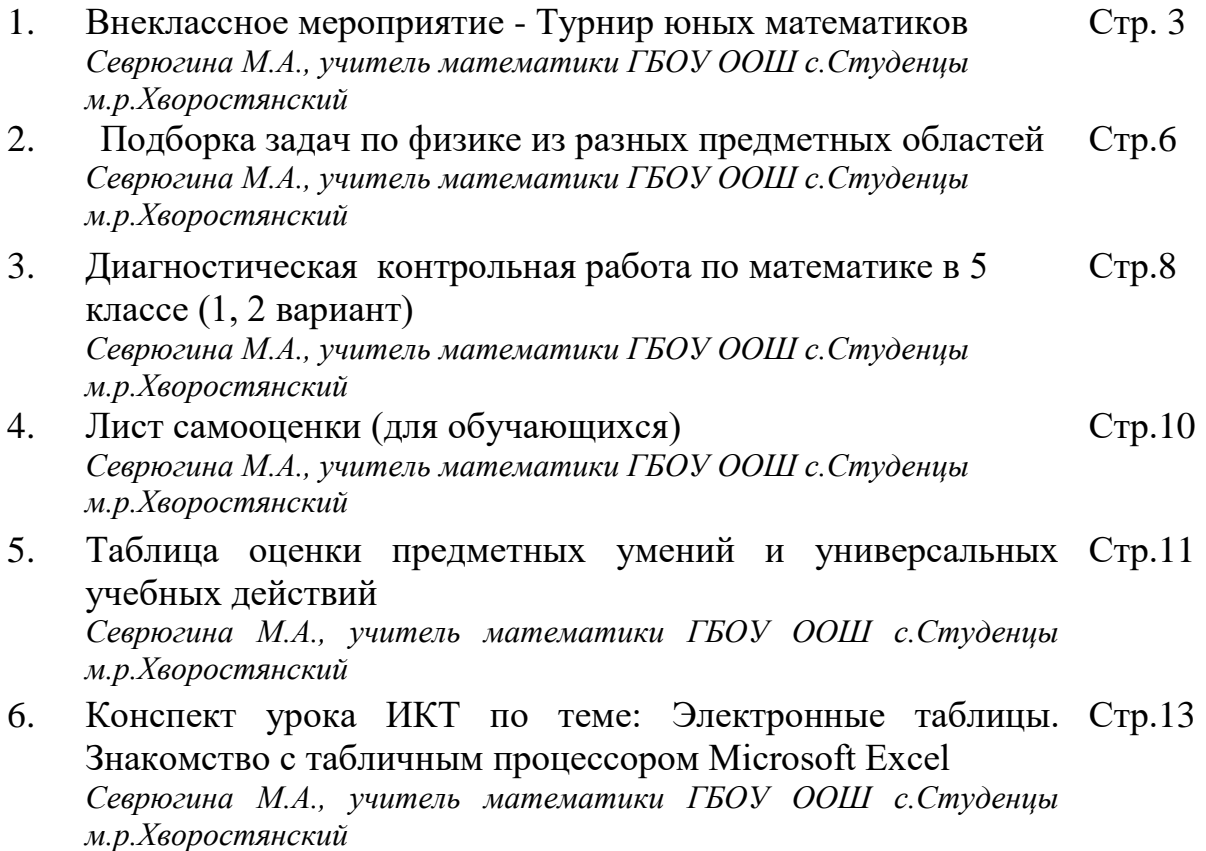

## **Внеклассное мероприятие - Турнир юных математиков**

Цель: способствовать развитию мышления и познавательной способности, творческих и коммуникативных способностей учащихся

Ход игры:

**Домашнее задание**: выбрать состав команд, придумать название, выбрать капитана. Участников может быть 5-10 человек (сборные из учащихся 5-6 классов). Для конкурсов заранее заготовить жетоны.

Турнир открывается представлением команд.

Правила игры:

У каждой команды 50 жетонов определенного цвета, начальная цена вопроса  $-10$  жетонов.

Ведущий объявляет вопрос, команды начинают торговаться за право ответа на вопрос. Если команда ответила правильно на вопрос, то к имеющейся сумме прибавляется стоимость ответа. Если команда ответила неверно, то из имеющейся суммы вычитается стоимость ответа. Пусть команда имеет на своем счету 30 жетонов, покупает право на вопрос за 20 жетонов. Команда отвечает верно, значит у команды теперь 50 жетонов. Если команда отвечает неверно, то на счету у команды остается 10 жетонов. Если команда купила право на вопрос на всю сумму, имеющуюся на счету команды и ответила на вопрос не верно, то команда объявляется банкротом и выбывает из игры. Во второй тур выходят оставшиеся команды, имеющие на счету жетоны.

#### Итак, **1 тур.**

## Вопросы 1 тура:

- 1. Как определить количество воды в бочке (больше половины или меньше половины), если не производить никаких измерений? (следует наклонить бочку)
- 2. Написать число 100 четырьмя одинаковыми цифрами  $(99+\frac{9}{6})$
- 3. Машина перевозит зерно с элеватора на вокзал. На машину можно погрузить 5 тонн. Всего нужно перевезти 22 тонны зерна. Сколько рейсов с элеватора на вокзал сделает машина? (5 рейсов)
- 4. Двое играли в шашки 4 часа, сколько играл каждый из них? (4 часа)
- 5. На руках 10 пальцев. Сколько пальцев на 10 руках? (50)
- 6. На березе 16 сучков, на каждом сучке 10 веток, на каждой ветке по 4 яблока. Сколько яблок всего? (на березе яблоки не растут)
- 7. Произведение каких трех чисел равно их сумме?  $(1+2+3=6, 1*2*3=6)$
- 8. Какой знак надо поставит между 2 и 3, чтобы получить число больше 2 и меньше 3? (запятую)
- 9. У семерых братьев по одной сестре. Сколько всего детей в семье? (8)
- 10.За столом сидят 2 отца и 2 сына. Подали 3 яйца. Как они распределили их между собой?

( каждому досталось по 1 яйцу, т.к. сидят дед, отец и сын)

11.Какие часы показывают правильное время дважды в сутки?

(которые стоят)

- 12.В корзине 5 яблок, их надо разделить между 5 девочками так, чтобы в корзине осталось яблоко. Как это сделать? (последнее яблоко отдать вместе с корзиной)
- 13.Назовите первую женщину-математика. (Ипатия, 5 век нашей эры)

## Тур второй. Светский разговор.

**Ведущий.** В далекие времена дамы и кавалеры, присутствующие на балах, вели светские разговоры. Каждый пытался блеснуть знаниями. Говорили обо всем: о погоде, ценах, о собаках, скачках, о кошках и последних новостях. Сегодня мы тоже должны блеснуть знаниями. На обдумывание вопроса дается 30 секунд. Если команда не знает ответ на вопрос, то команда говорит «дальше». Правильный ответ приносит команде 1 жетон.

В следующий тур выходят 2 команды.

Вопросы (вариант 1)

- 1. Увеличьте число 666 в полтора раза (999)
- 2. Разделить 100 наполовину. Сколько при этом получится?  $(100 : 1/2 = 100 * 2 = 200)$
- 3. Если в 12 часов ночи идет дождь, то можно ли ожидать, что через 72 часа будет солнечная погода? (через 72 часа будет полночь)
- 4. У мальчика столько же сестер, сколько и братьев, а у его сестры вдвое меньше сестер, чем братьев. Сколько братьев и сколько сестер? (4 брата и 3 сестры)
- 5. Половина числа треть его. Какое это число? (1,5)

Вопросы (вариант 2)

- 1. Я задумал число. Если к половине этого числа прибавить четверть его, то получится 18. Какое число я задумала? (24)
- 2. Какие числа не изменяются, если их читать перевернутыми? (числа, изображенные цифрой 8)
- 3. От куска материи в 20 метров портной отрезает каждый день по 2 метра. На какой день он отрежет последний кусок? (на 9 день)
- 4. Груша дороже яблока в 2 раза. Что дороже: 8 яблок или 4 груши?
- 5. На какое наибольшее целое число делится без остатка любое целое число? (само на себя)

## Тур 3. Ералаш

Строки этого стихотворения разделены на две части. Первые слова каждой строчки написаны слева, а продолжения – справа на отдельных полосках. Полоски перепутаны, и получилась бессмыслица.

Задача играющих: разложить полоски правильно, чтобы каждая оказалась на своем месте. Задание выполняется на скорость.

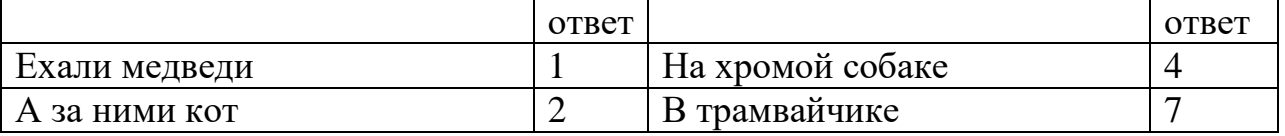

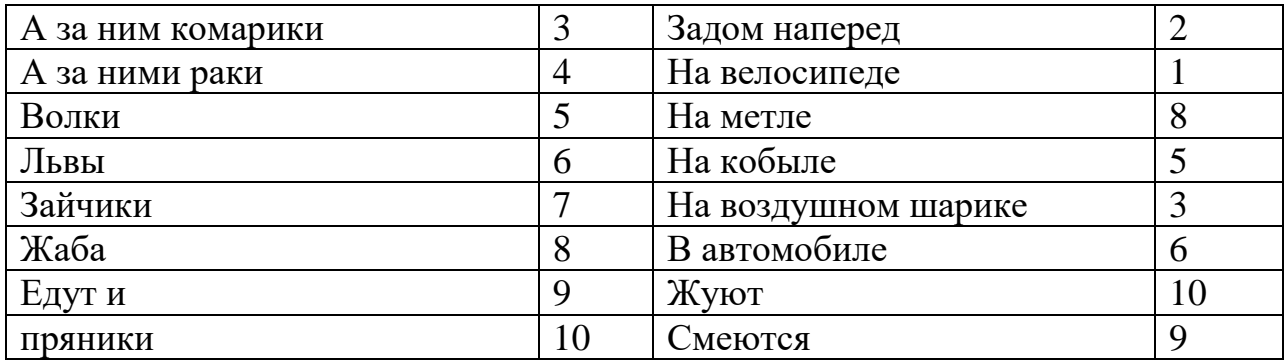

Игра со зрителями. Страничка истории.

- 1. Какая женщина математик была дочерью знаменитого английского поэта? (дочь знаменитого поэта Байрона, Ада Байрон)
- 2. В честь какой женщины-математика назван один из распространенных в наше время цветов? (именем француженки Гортензии Лекот назван цветок гортензия, привезенный ею из Индии)
- 3. Какой гениальный математик был убит на дуэли? (Эварист Галуа)
- 4. Какое математическое обозначение было введено благодаря типографской опечатке? (%)
- 5. Какой крупный русский математик 19 века был поэтом? (В.Я. Буняковский)

# Тур 4. Суперигра.

Команде победительнице предлагается 10 вопросов в виде текста. Если первое задание команда выполняет верно, то она переходит ко второму заданию и т.д. если команда не справляется с заданием, то считается, что она проиграла суперигру. Однако, команда остается победителем.

Если команда справилась со всеми заданиями в суперигре, то она становится Гениальным победителем (за суперигру - особый приз). Вопросы суперигры.

- 1. Сколько фруктов привезли на продажу, если продали 3/5 привезенных фруктов и осталось еще 300 кг?
	- **А) 750 кг** б) 500 кг в) 600 кг
- 2. Какая часть суток прошла, если она составляет треть оставшейся части? **А)** $1/3$  б)  $\frac{1}{2}$  **в**)  $\frac{1}{4}$
- 3. В велосипедном колесе 20 спиц. Сколько промежутков между спицами? **А) 20** б) 19 в) 21
- **4.** Сколько раз кликал золотую рыбку старик в сказке о золотой рыбке А.С. Пушкина?

А)2 б) 3 **в) 4**

5. Каким может быть натуральное число х, если х<4? **А) 1,2.3** б) 0,1,2,3 в) 1,2,3,4

Далее подводятся итоги игры, награждаются победители.

# **Подборка задач по физике из разных предметных областей**

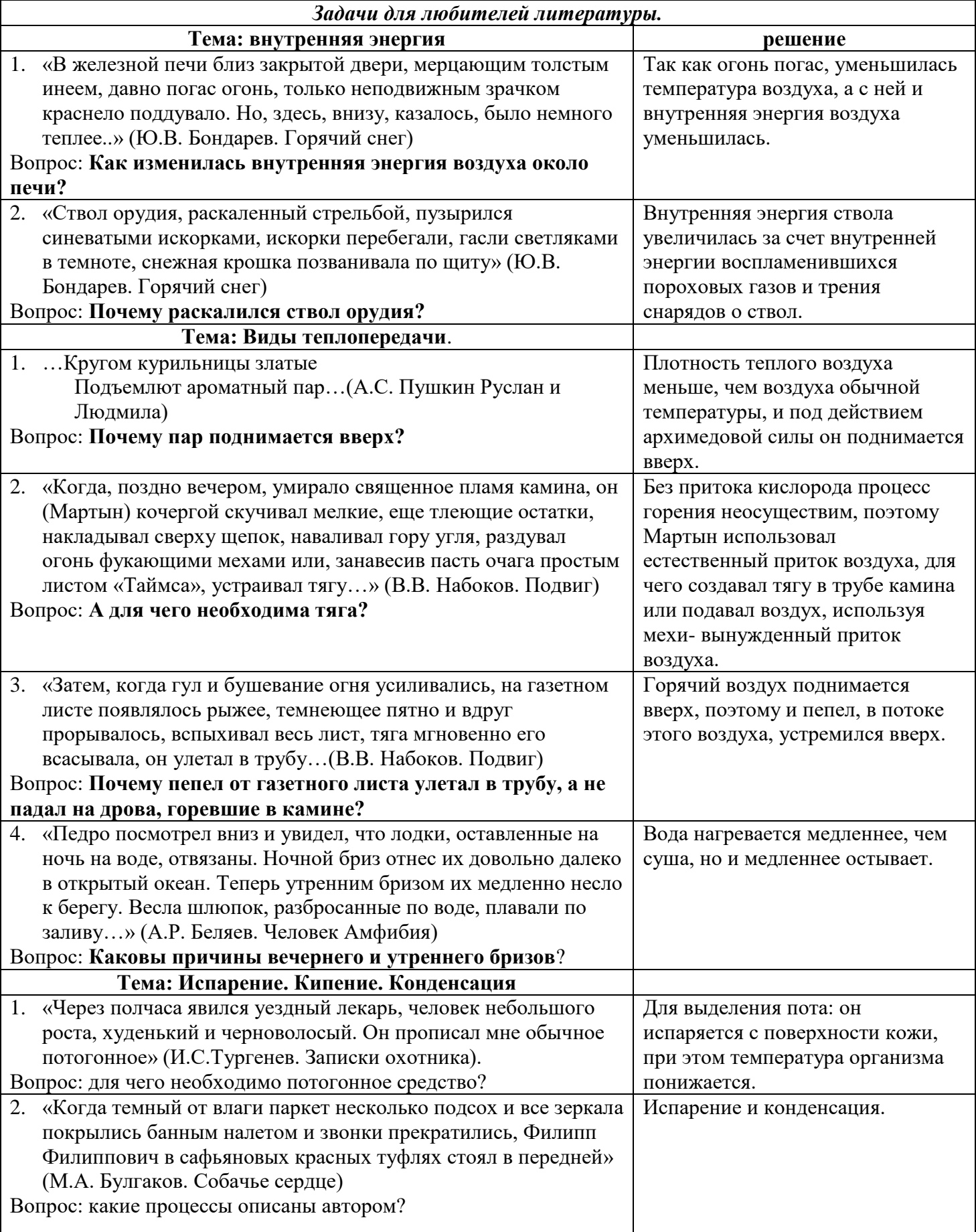

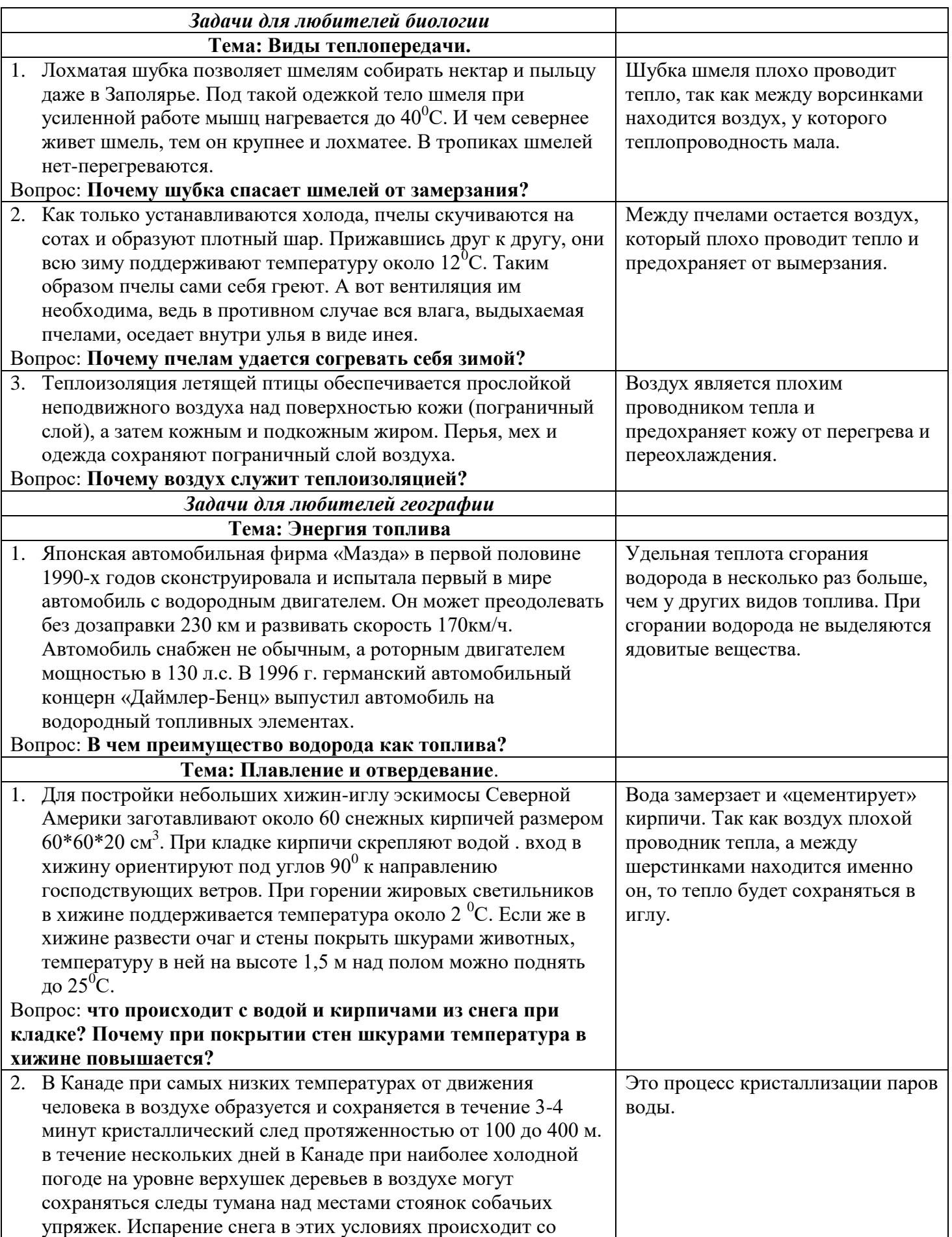

### Диагностическая контрольная работа по математике в 5 классе

Вариант 1

А1. Вычислите: 107 • 29 1)1170: 2)3103: 3)2293: 4)1173 А2. Вычислите: 3520:5  $1)704$ ; 2)  $17600$ ; 3)74; 4) 604 АЗ. Найдите значение выражения:  $(10 \cdot a)$ :b, если а=27, b=9  $1)3$ ;  $2)303$ ;  $3)30$ ;  $4)20$ А4. Решите уравнение: х• 15=225  $1)15; 2)210; 3)3375; 4)25$ А5. Решите уравнение: 225 : k=9  $1)216$ ; 2) 25; 3) 2025; 4) 16 А6. Решите уравнение  $m: 7=42$ 1)6; 2)49 3) 294 4)194 А7. Назовите наименьшее число, при делении которого на 11 получается остаток 7.  $1)77$  2)18 3) 17 4) 88 Часть 2. В1. Вычислите: 15 • 202-30 OTBeT: В2. Найдите значение выражения: 823 • х-323 • х, при х=50 Ответ: ВЗ. Упростите выражение  $8y-y+10y$  и найдите значение при  $y=18$ OTBET: В4. Найдите значение числового выражения:  $9^2 \cdot 11 - 4^3$ Ответ: В5. Чему равна площадь прямоугольника со сторонами 5см и 3 см? Ответ:

В6. Найдите объем прямоугольного параллелепипеда, если три его измерения равны 6 см, 3 см и 2 см.

OTBeT:

Часть 3. C1. Вычислите  $(a^3)^2 + (c^3-a^2)$ , если a=4, c=10

Вариант 2 А1. Вычислите: 205 • 19 1)2150; 2)4081; 3)3895; 4)4285 А2. Вычислите: 2765:5  $1)704$ ; 2)  $17600$ ; 3)74; 4) 604 АЗ. Найдите значение выражения: 1000:  $(5 \cdot x)$ , если х=200  $1)1$ ; 2)40000; 3)25; 4)30 А4. Решите уравнение: х• 11=99  $1)1089; 2)9; 3)88; 4)8$ А5. Решите уравнение:  $639 : k=71$ 1) 45369; 2) 9; 3) 568; 4) 19 Аб. Решите уравнение  $m: 11=23$  $1)253$ ; 2)12 3) 44 4)163 А7. Назовите наибольшее двузначное число, при делении которого на 13 получается остаток 3.  $1)42$ ;  $2)91$ ;  $3)94$ ;  $4)99$ Часть 2 В1. Вычислите: (286-36): (75-50) Ответ: В2. Найлите значение выражения:  $1028 \cdot x - 28 \cdot x$ , при  $x = 782$ Ответ: При последник при последник при последник при последник при последник при последник при последник при п ВЗ. Упростите выражение  $(17x+13x): 5$  и найдите значение при  $x=18$ OTBET: В4. Найдите значение числового выражения:  $5^3 \cdot 12 + 3^2$ Ответ: В5. Чему равна площадь прямоугольника со сторонами 4 см и 6 см?

Ответ:

В6. Найдите объем прямоугольного параллелепипеда, если три его измерения равны 4 см, 3 см и 2 см.

Ответ:

 $Y_{\text{ACTL}}$  3 C1. Bычислите  $(a^2)^3 + (c^2 + a^3)$ , если a=10, c=12

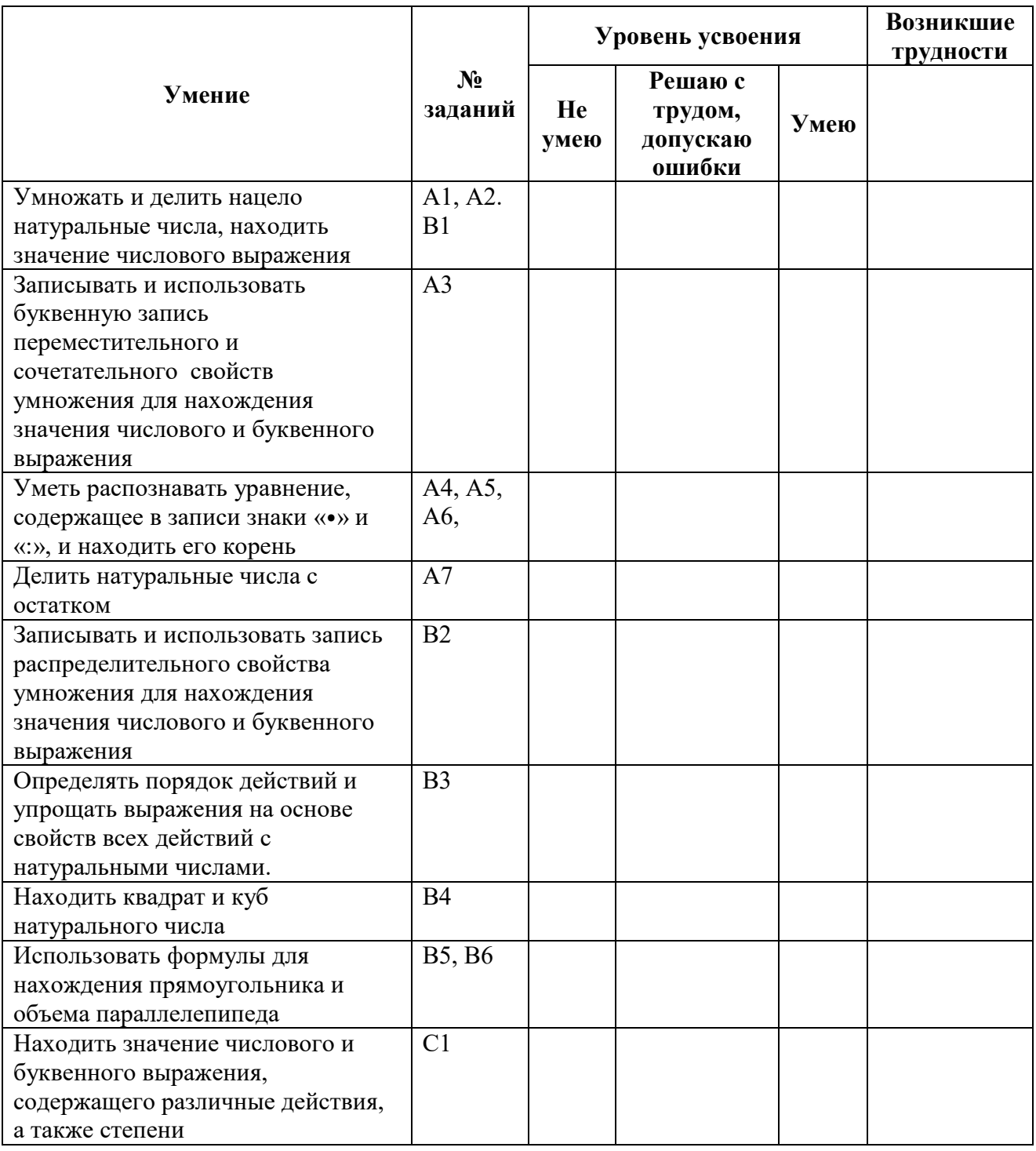

## Таблица оценки предметных умений и универсальных учебных действий

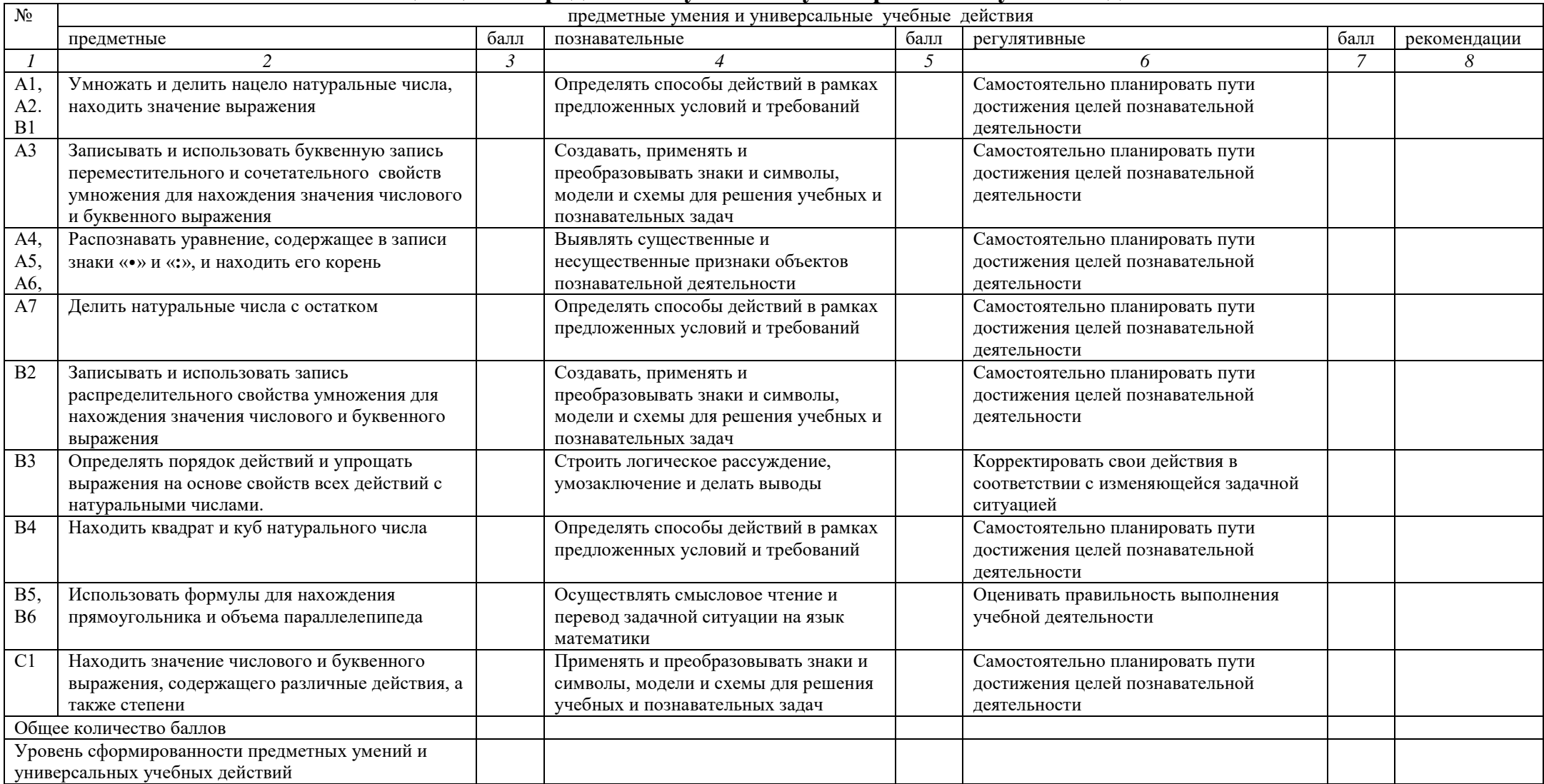

# Критерии оценивания контрольной работы

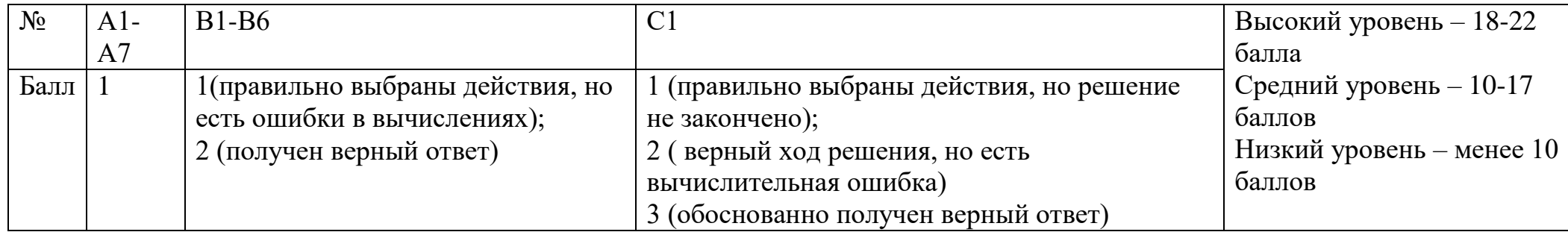

### **Конспект урока ИКТ по теме: Электронные таблицы. Знакомство с табличным процессором Microsoft Excel**

*Базовый учебник:* Информатика и ИКТ: учебник для 8 класса / Угринович Н.Д.– М.:БИНОМ. Лаборатория знаний, 2015.

*Цель урока*: Сформировать понятия электронная таблица, табличный процессор. Освоить основные приемы обработки числовой информации в табличном процессоре Excel; закрепить умения и навыки работы созданием таблиц в Excel.

## *Задачи:*

*- обучающие:* Сформировать представление о файловой структуре.

*- развивающие:* Развивать умения рационально организовать свою деятельность. *-воспитательны:* Воспитание информационной культуры учащихся, аккуратности и бережного отношения к технике и информации; формирование самостоятельности и ответственности при работе с компьютером; привитие интереса к изучаемому предмету.

*Тип урока:* урок формирования знаний, умений и навыков.

*Формы работы учащихся:* фронтальная беседа; лекция; самостоятельная практическая работа за компьютером.

*Необходимое техническое оборудование:* Рабочее место учащихся ПК и теоретический стол, учебник, рабочее место учителя, мультимедийное оборудование, презентация, карточки с заданием.

#### **СТРУКТУРА И ХОД УРОКА**

*Организационный момент.* Учитель приветствует учеников, проверяет их готовность к уроку, сообщает тему и цель урока.

Ученики приветствуют учителя. Записывают тему урока в тетради. *(2 мин) Актуализация знаний.* Ответьте на вопросы:

- 1. С какими видами информации работают известные вам программные средства?
- 2. Какие программные средства используются для работы с текстом?

13

- 3. Перечислите известные Вам текстовые редакторы?
- 4. Какие программные средства используются для работы с графическими объектами?
- 5. Какие программные средства используются для работы с музыкой?
- 6. Знакомы ли Вы с программой, которая предназначена для работы с числовой информацией?

Ответы учеников:

- 1.Текст, иллюстрации, таблицы, графики.
- 2.Microsoft Word, Microsoft Excel
- 3. Microsoft Word, Блокнот, Notepad,
- 4. CorelDRAW, GIMP, Adobe Photoshop
- 5. Movie Maker
- 6. Microsoft Excel (5 мин )

*Объяснение нового материала*. (15 мин)

Для работы с числовой информацией (данными) используют специальную программу, называемую электронной таблицей или табличным процессором. В пакете прикладных программ MS Office табличный процессор называется Microsoft Excel . Данный процессор широко используется в различных профессиях, например, бухгалтер, библиотекарь, предприниматель и т.д. Давайте рассмотрим таблицу. *(Слайд 3)*

При использовании MS Word мы без труда могли бы создать эту таблицу. По этой таблице мы видим сколько стоит тот или иной продукт, а также их суммарную стоимость. Но если вместо 2 кг яблок нам понадобится 2,5 кг, то все придется пересчитывать и заполнять таблицу заново. Это неудобно. Поэтому, для проведения вычислений в таблице удобнее использовать программу MS Excel. Запишите определение электронных таблиц: **Электронные таблицы** – это прикладная программа, предназначенная для организации табличных вычислений на компьютере. *(Слайд 4)* Электронная таблица состоит из столбцов и строк. На пересечении строки и столбца находится ячейка, которая имеет индивидуальный адрес. Адрес ячейки

14

электронной таблицы состоит из заголовка столбца и заголовка строки. Ячейка с которой производятся какие-либо действия называется активной. *(Слайд 5)*

В процессе работы с электронными таблицами достаточно часто требуется работать с несколькими ячейками. Эти ячейки образуют диапазон, который задается адресами ячеек верхней и нижней границ диапазона, разделенных двоеточием. *(Слайд 6)*

Задание: Попробуем определить имя активной ячейки и имена выделенных диапазонов. (Слайд 7) (Правильный ответ – С2; А5:С5, Е2:F2, А1:А2)

В работе с электронными таблицами можно выделить три основных типа данных: числа, текст и формулы. (Слайд 8) В Excel всем данным хранящимся в ячейке можно присвоить формат. Основные форматы: Числовой, Процентный, Денежный, Текстовый, Дата, Время. (Слайд 9). Теперь мы знаем, как вводить и представлять данные, посмотрим, как их обрабатывать. Для обработки данных существуют формулы. Формула должна начинаться со знака равенства и может включать в себя числа, имена ячеек (ссылки на адреса ячеек), функции и знаки математических операций. (Слайд 10, 11). А сейчас я раздам вам карточки с заданиями, разного уровня сложности, выполнить задание нужно на карточке. (6 мин) (карточки см.Приложение).

Для придания таблице другого внешнего вида можно изменять цвет ячеек, цвет и стиль линий, различно форматировать текст в ячейке. После просмотра презентации я прошу вас устремить взгляд в окно, поморгайте глазками, это может нам для дальнейшей работы.

*Практическая часть урока* (12 мин).

А теперь давайте вспомним таблицу, которая была в начале урока, и попробуем создать ее с помощью MS Excel. Прошу вас всех сесть за компьютеры, я раздам вам карточки с таблицей и описанием хода работы (карточки).

 После того как вы выполнили задание на компьютере, объединитесь в группы по 2 человека и решите кроссворд, пройдя по ссылке [http://sc.edu.ru/catalog/rubr/8f5d7210-86a6-11da-a72b-0800200c9a66/19663/.](http://sc.edu.ru/catalog/rubr/8f5d7210-86a6-11da-a72b-0800200c9a66/19663/)

15

Работа за компьютером 10 мин. После выполнения заданий, выполните комплекс упражнений для глаз и позвоночника (1 мин), после чего займите свое рабочее место за партой.

*Рефлексия* (4-5 мин). Учитель задает вопросы, чтобы выяснить, как учащиеся усвоили новый материал (Слайд 12).

*Домашнее задание.* (1-2 мин) в учебнике стр 100-107, задание №11 на стр 108. Дополнительное творческое задание на выбор:

- 1. создать таблицу и рассчитать калорийность салата оливье.
- 2. создать таблицу и рассчитать стоимость открытия кафе.
- 3. Составить бланк заказа учебников на 9 класс и сделать расчет. (можно обратится к библиотекарю за консультацией).

#### **Карточки**

### **Практическая работа «Создание таблиц в MS Excel»**

**Цель работы.** Научиться вводить числовые, текстовые данные в ячейки, форматировать ячейки, использовать формулы для подсчета данных. **Задание.** Создать таблицу по образцу.

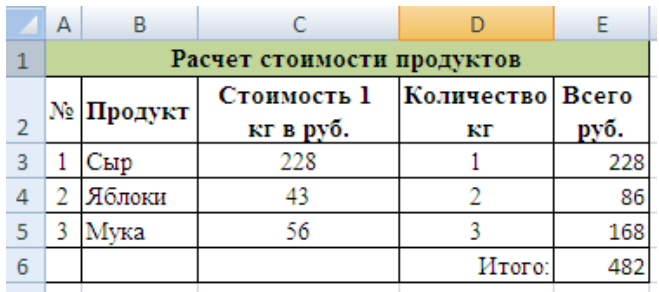

- *1.* В операционной системе Windows запустить электронные таблицы MS Excel командой *Пуск – Все программы – Microsoft Office – Microsoft Excel.*
- 2. Выделить диапазон ячеек **А1:Е1**. На панели главная нажать кнопку Объединить ячейки . В получившеюся ячейку ввести данные.

- 3. В диапазон ячеек **А2:D6** введите данные как показано на рисунке.
- 4. В ячейку **Е3** введите формулу **=С3\*D3**, нажмите Enter.
- 5. Выделите ячейку **Е3**, наведите курсор на правый нижний угол ячейки, чтоб курсор принял форму маленького черного крестика. Нажмите ПКМ и удерживая ее потяните до ячейки **Е5**, чтобы размножить формулу, опустите ПКМ.
- 6. В ячейку **Е6** введите формулу **=Е3+Е4+Е5**, нажмите Enter.

Измените следующие параметры:

- Стоимость 1 кг яблок 54 рубля.
- Количество сыра 0.4 кг.
- Количество муки 2 кг, а стоимость 1 кг 37 рублей.

### **Практическая работа «Создание таблиц в MS Excel»**

**Цель работы.** Научиться вводить числовые, текстовые данные в ячейки, форматировать ячейки, использовать формулы для подсчета данных. **Задание.** Создать таблицу по образцу.

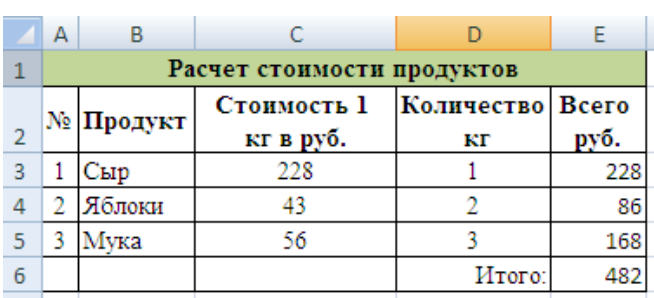

- *7.* В операционной системе Windows запустить электронные таблицы MS Excel командой *Пуск – Все программы – Microsoft Office – Microsoft Excel.*
- 8. Выделить диапазон ячеек **А1:Е1**. На панели главная нажать кнопку Объединить ячейки . В получившеюся ячейку ввести данные.
- 9. В диапазон ячеек **А2:D6** введите данные как показано на рисунке.
- 10. В ячейку **Е3** введите формулу **=С3\*D3**, нажмите Enter.
- 11. Выделите ячейку **Е3**, наведите курсор на правый нижний угол ячейки, чтоб курсор принял форму маленького черного крестика. Нажмите ПКМ и удерживая ее потяните до ячейки **Е5**, чтобы размножить формулу, опустите ПКМ.
- 12. В ячейку **Е6** введите формулу **=Е3+Е4+Е5**, нажмите Enter.

Измените следующие параметры:

- Стоимость 1 кг яблок 54 рубля.
- Количество сыра 0.4 кг.

.

Количество муки 2 кг, а стоимость 1 кг 37 рублей.

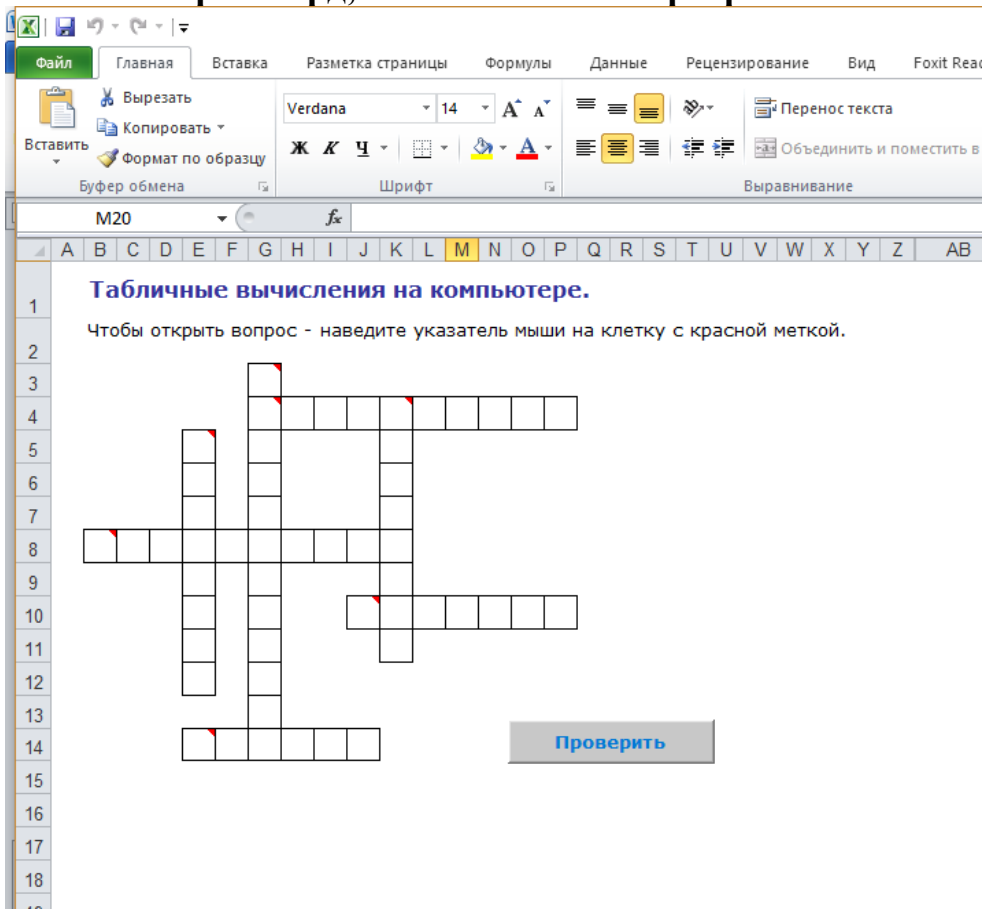

#### **Кроссворд, выполненный в программе MS EXCEL**

#### **Задания разного уровня сложности**

#### *Легкий уровень*

Дан фрагмент электронной таблицы в режиме отображения формул.

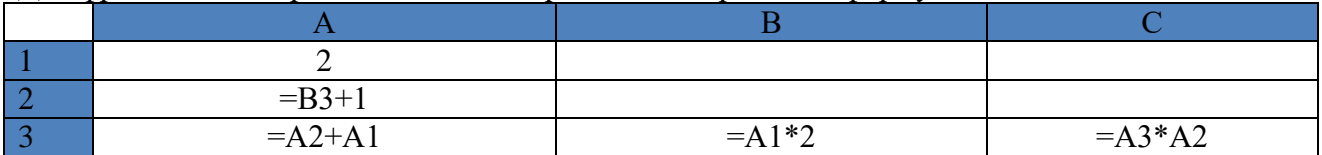

Как он будет выглядеть в режиме отображения значений?

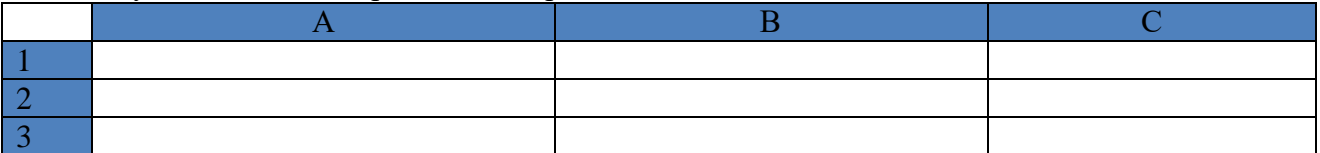

#### *Уровень средней сложности*

Фрагмент электронной таблицы содержит числа и формулы. Какое значение будет в ячейке С4,если в нее ввести следующую формулу?

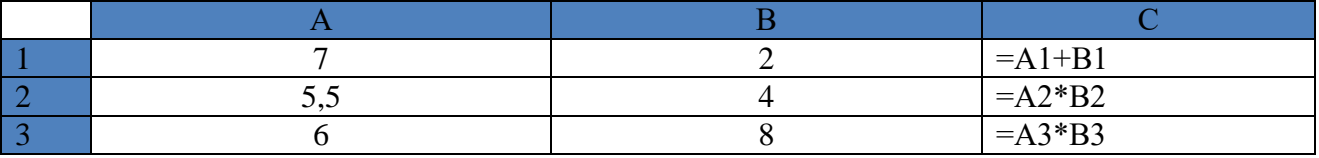

 $A) = (C1 + C2 + C3)/3$ 

Б) =А1+В1+А2+В2

 $B) = B2 + B3/4$ 

 $\Gamma$  =(A1+C2)/2

#### *Уровень повышенной сложности*

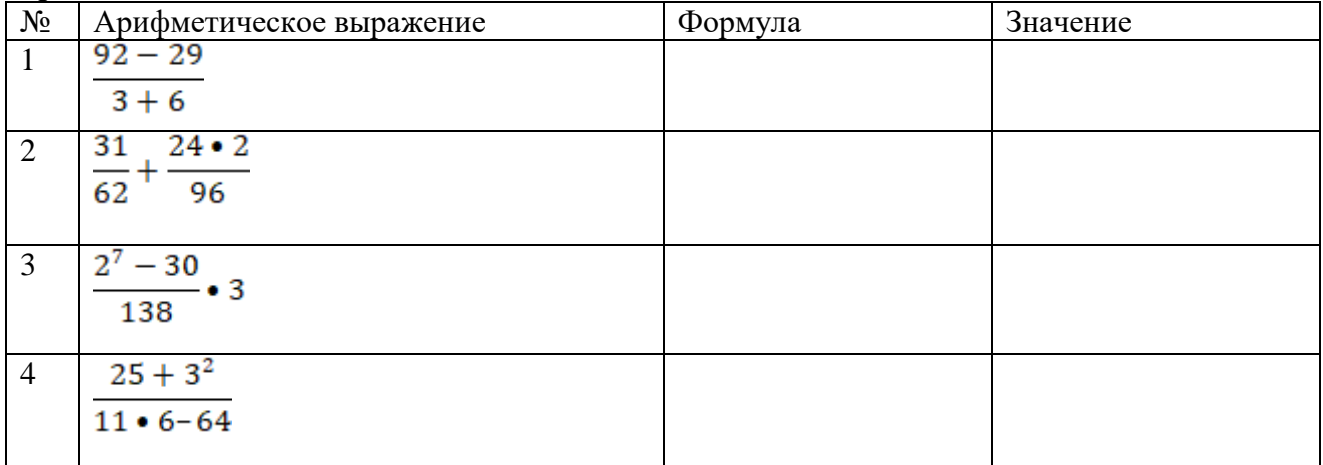

### **Презентация к уроку**

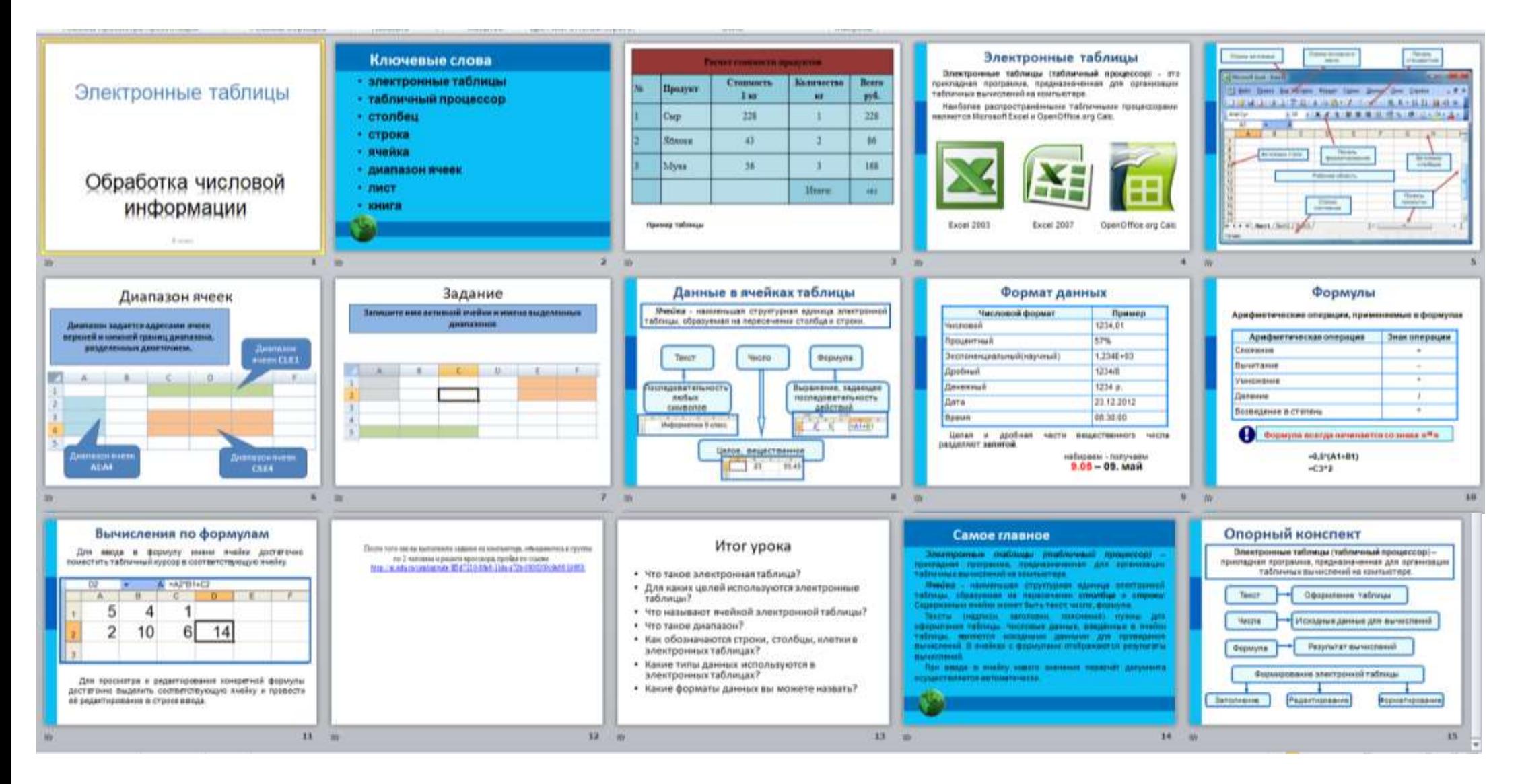

ДЛЯ ЗАМЕТОК